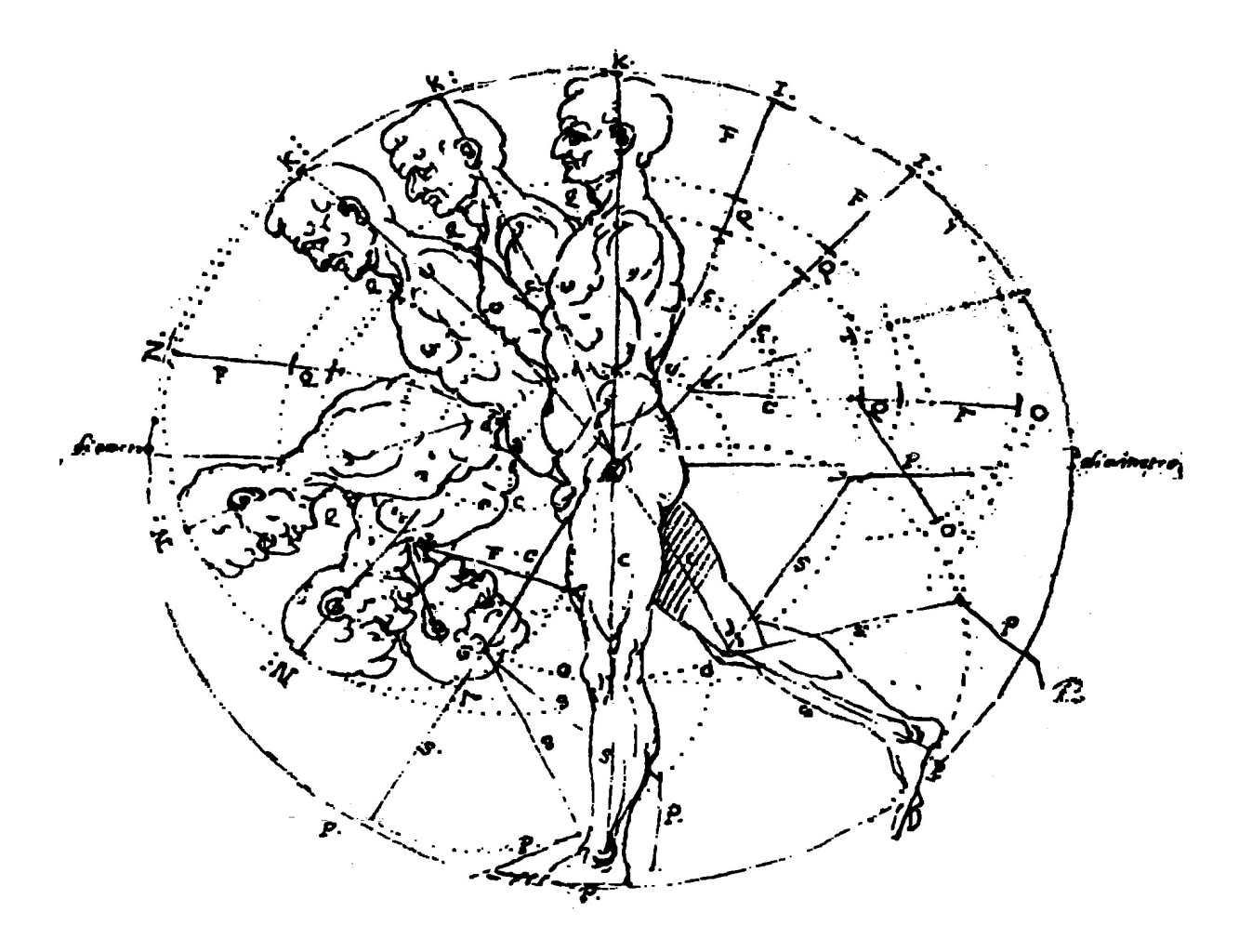

**Présentation du programme informatique** 

# **LEONARDO**

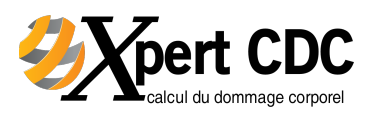

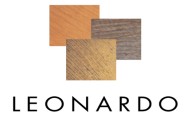

La société Leonardo Productions AG a été créée en 2001 par Messieurs Marc Schätzle et Stephan Weber, auteurs des Tables de capitalisation.

Le programme LEONARDO permet de calculer simplement, rapidement et avec précision les dommages d'invalidité et les pertes de soutien, y compris les prestations des assureurs sociaux.

Le logiciel, qui est apparu sur le marché il v a une quinzaine d'années, a trouvé maintenant une place de choix dans les études d'avocats, chez les assureurs responsabilité civile, les assureurs sociaux et auprès des tribunaux en Suisse allemande (ZH, BE, AG, SG, BS, BL, LU, ZG). En 2015, le Tribunal cantonal vaudois a acquis le programme informatique.

Le programme informatique LEONARDO a d'ailleurs été récemment admis par le Tribunal Fédéral (ATF 4A 433/2013 du 15.04.2014) comme étant une valeur scientifique reconnue en matière du calcul du dommage corporel.

#### Le calcul des dommages de personnes est complexe !

Pour chaque poste du dommage, une méthode de calcul différente s'applique et les prétentions en dommages-intérêts doivent être coordonnées avec les prestations des assureurs sociaux et privés. Il faut également intégrer l'évolution future. Dans tous ces domaines, LEONARDO apporte un soutien avec de multiples fonctions qui dépassent largement les possibilités manuelles, simplifiant fortement de manière professionnelle et efficace, le traitement des dossiers :

- le dommage et les prestations des assureurs sociaux peuvent être saisis au jour près et chaque période est déterminée librement
- un module permet de déterminer très simplement l'évolution future du revenu
- adaptation automatique des revenus sur la base de l'indice des salaires nominaux
- un nouveau module indépendant permet le calcul du dommage de rentes
- un autre module indépendant permet la conversion d'un capital en rente
- des calculatrices d'aide simplifient la saisie des nombreux postes du dommage et des prestations des assureurs sociaux
- des modules d'aide pour l'évaluation du dommage domestique selon la méthode abstraite intégrant les données statistiques ESPA
- les calculatrices d'aide de saisie permettent d'identifier le montant exact les prestations AVS, AI, LAA et LPP (nouveauté 2015).
- · les prestations en dommage-intérêts et des assurances sont coordonnées selon les principes de la congruence et du droit préférentiel en application de la dernière législation en vigueur.
- le résultat indique avec précision le dommage direct et les créances récursoires
- la capitalisation s'effectue au jour près, les facteurs n'étant pas arrondis
- plusieurs fonctions d'impression et d'exportation permettent une présentation propre des résultats, également sous forme de graphiques
- les données peuvent être échangées par courrier électronique, intégrées dans un
- traitement de texte et être accompagnées de notices explicatives

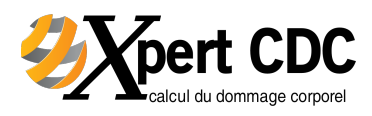

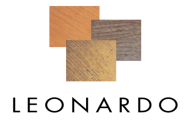

- les banques de données sont très étendues, contenant les jugements, la législation et la littérature spécialisée, complétées de plus d'une centaine de tableaux d'aide pour le calcul du dommage
- les cas sont gérés et archivés en utilisant l'outil informatique
- mise-à-jour annuelle du programme informatique
- gain de temps considérable après une certaine pratique
- installation et mise en route du logiciel

#### Services complémentaires "de A à Z" :

- séminaires de formation de base sur l'utilisation du programme Leonardo avec introduction d'un cas d'invalidité et d'un cas perte de soutien
- séminaires de formation continue pour les spécialistes en matière de calcul du dommage corporel et pour les experts Leonardo
- séminaire de formation individuelle adaptée aux exigences du client
- coaching à la place de travail
- service de Hotline en français
- établissement de rapports d'expertises en matière de calcul du dommage corporel (Xpert CDC).

#### Gagnez du temps et n'hésitez pas à prendre contact pour répondre à vos **éventuelles questions et/ou pour organiser un rendez-vous auprès de :**

#### **LEONARDO Productions AG**

**Bruno Cesselli** Représentant officiel pour la Suisse romande et le Tessin CAS en droit de la responsabilité civile et en droit des assurances

mailto:bruno.cesselli@leonardo.ag www.leonardo.ag

Adresse postale : Xpert CDC Case postale 3 CH-1630 Bulle 1 Tél.:+41 (0) 26 565 46 06

info@xpertcdc.ch www.xpertcdc.ch

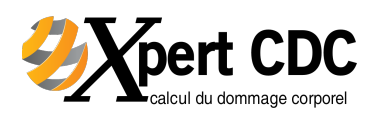

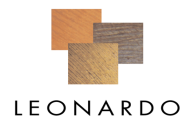

# **Quelques extraits de la documentation de formation**

#### **Interface du programme Leonardo**

- $\triangleright$  Choix de la langue
- $\triangleright$  Accès direct à la table des matières
- $\triangleright$  Contrôle des « paramètres »

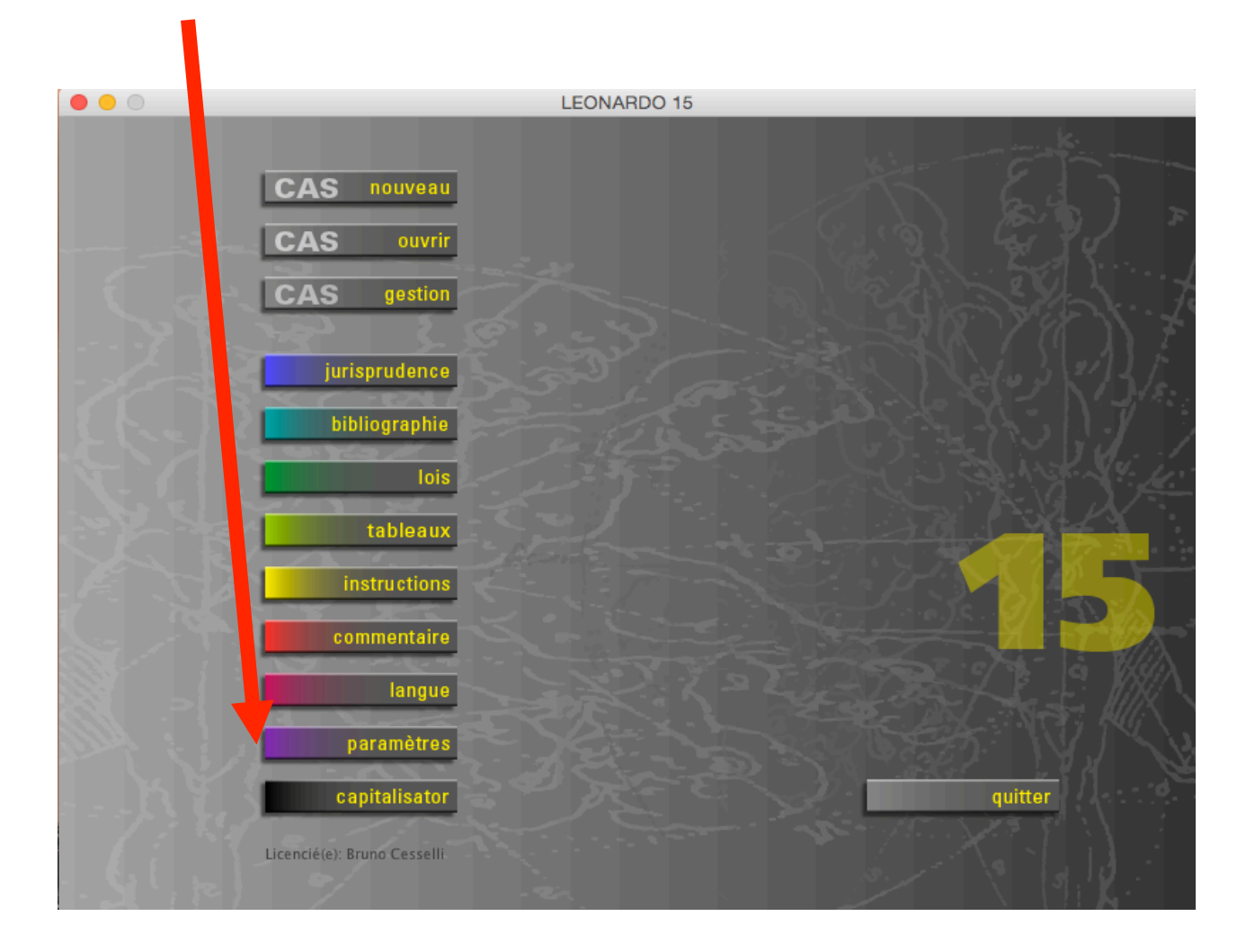

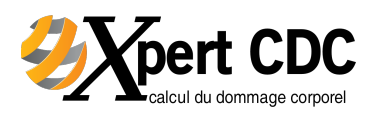

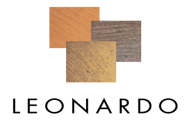

#### L'arborescence avec tous les postes du dommage RC et des assurances sociales :

### **Cas d'invalidité Cas de décès**

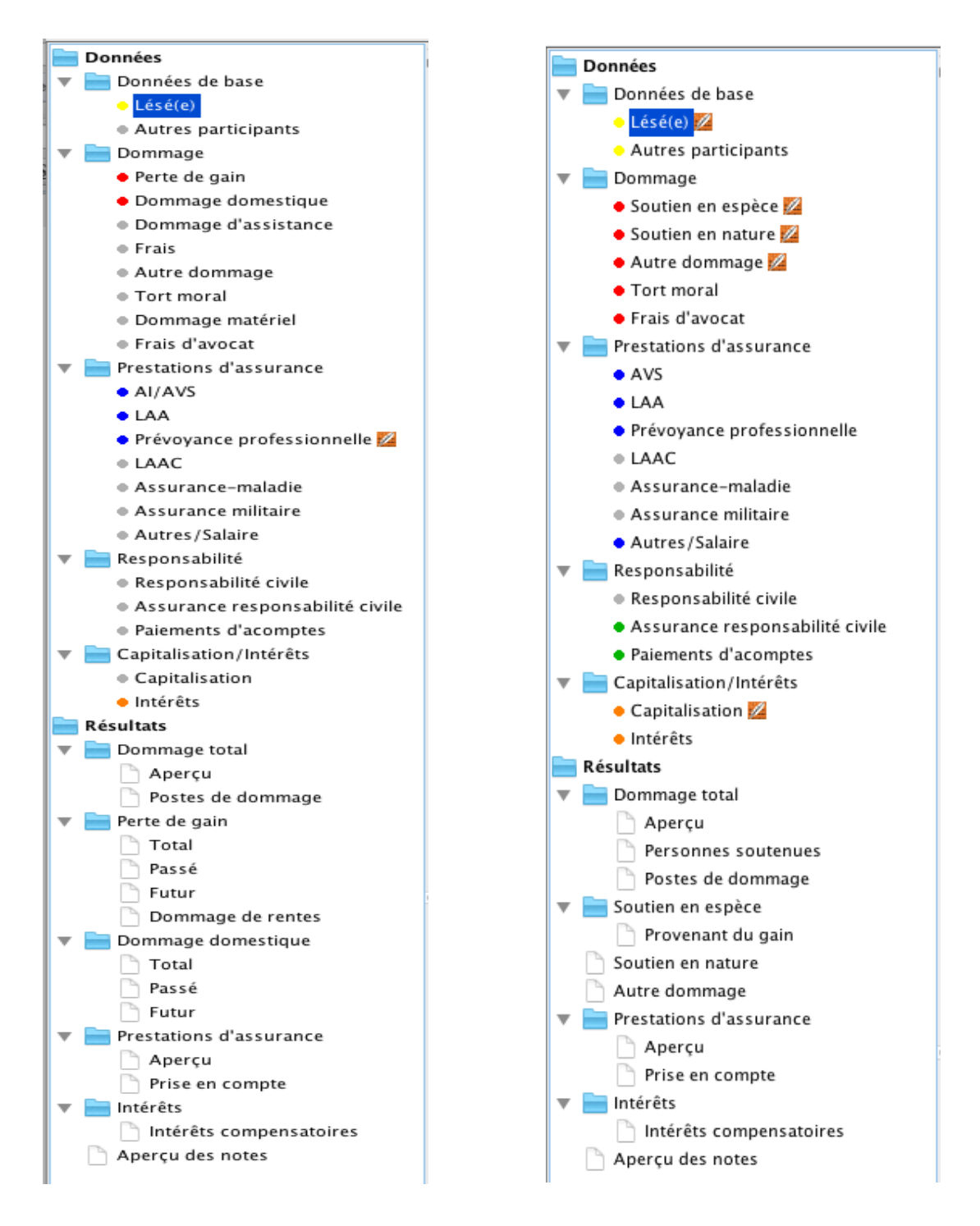

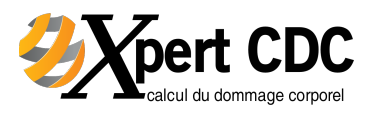

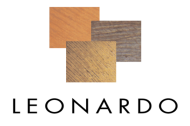

# **Enregistrement du cas d'invalidité**

- $\triangleright$  Introduction des données de base
- $\triangleright$  Les cases jaunes doivent impérativement être remplies
- $\triangleright$  Pas changement avec les versions précédentes (à partir de 05) : la date de capitalisation peut être directement introduite dans ce masque

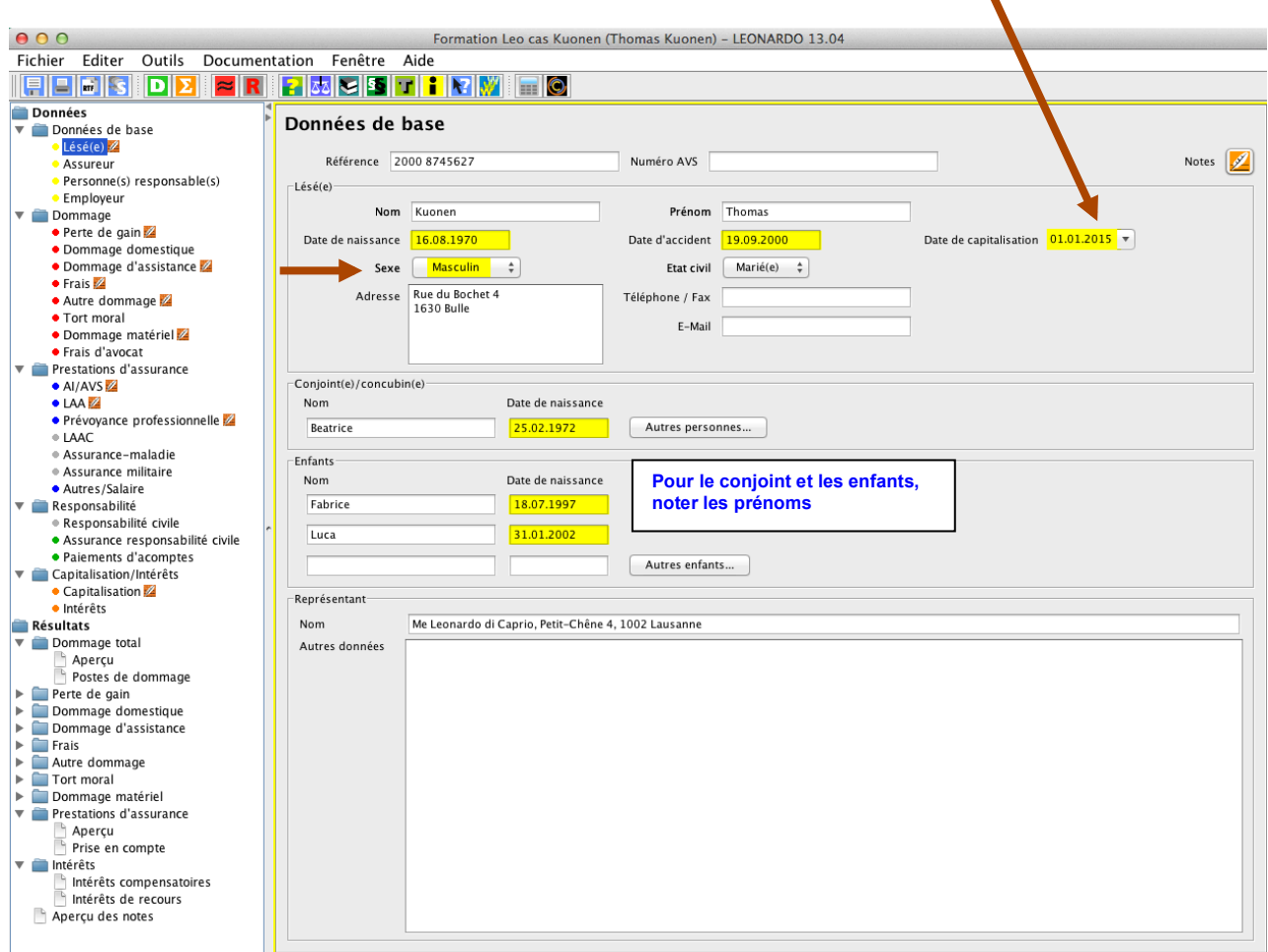

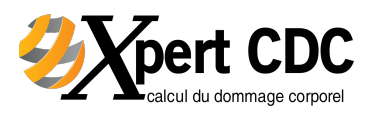

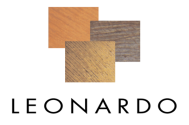

# **Perte de gain**

- $\triangleright$  Saisie des données salariales
- $\triangleright$  Indiquer le revenu annuel brut
- $\triangleright$  Création d'une période dès le 01.08.2002 = réalisation d'un revenu d'invalide
- $\triangleright$  Indication des bases de calcul depuis LEO 13 (6<sup>ème</sup> édition des Tables de cap.)

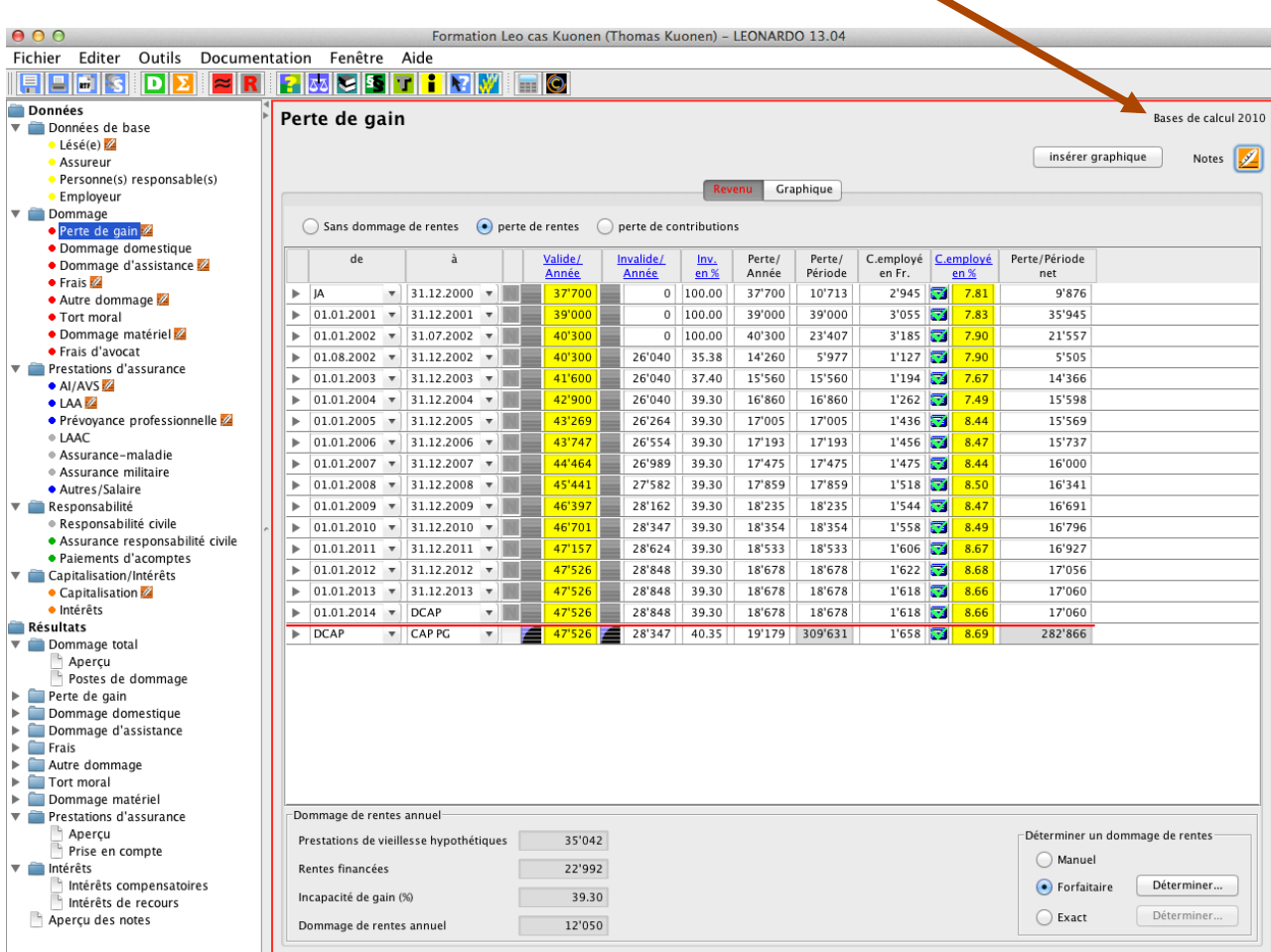

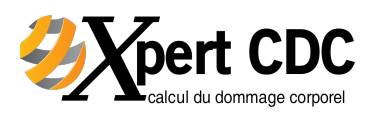

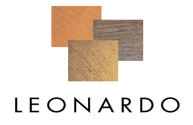

#### **Assistant salaire nominal**

Calculer une perte de gain qui tient compte de l'évolution du salaire nominal est un travail de grande envergure. Une échelle annuelle doit être établie, le revenu de valide et d'invalide doit être réévalué chaque année en tenant compte de l'augmentation du salaire nominal et les éventuelles cotisations employeurs pour les périodes correspondantes doivent être calculées. Ce travail est désormais effectué automatiquement grâce à l'assistant cotisations employé. Un nouveau bouton est à disposition pour les périodes comprenant au moins un changement d'année:

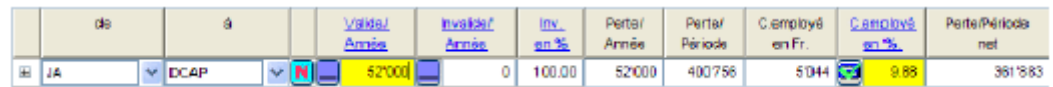

Un click sur l'icône  $\overline{\mathbf{N}}$  ouvre l'assistant cotisations des employés:

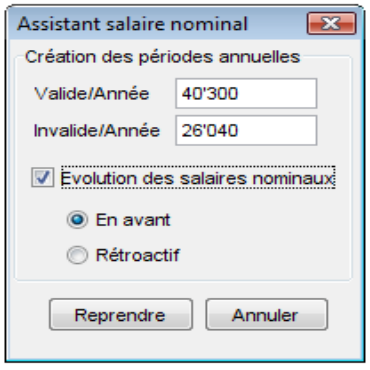

Les valeurs de départ s'agissant du revenu de valide et d'invalide peuvent y être entrées. Grâce à deux cases à cocher, il est en plus possible de choisir s'il doit être tenu compte de l'évolution du salaire nominal et si des déductions au titre des cotisations « employés » doivent être calculées.

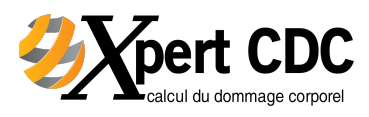

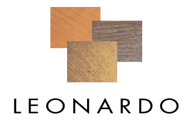

#### Perte de gain (avec dommage de rente)

- $\triangleright$  Dès la DCAP et grâce au modulateur, indiquer l'augmentation linéaire de 1%, puis retenir l'évolution logarithmique des revenus
- $\triangleright$  Répéter l'opération pour chaque période successive

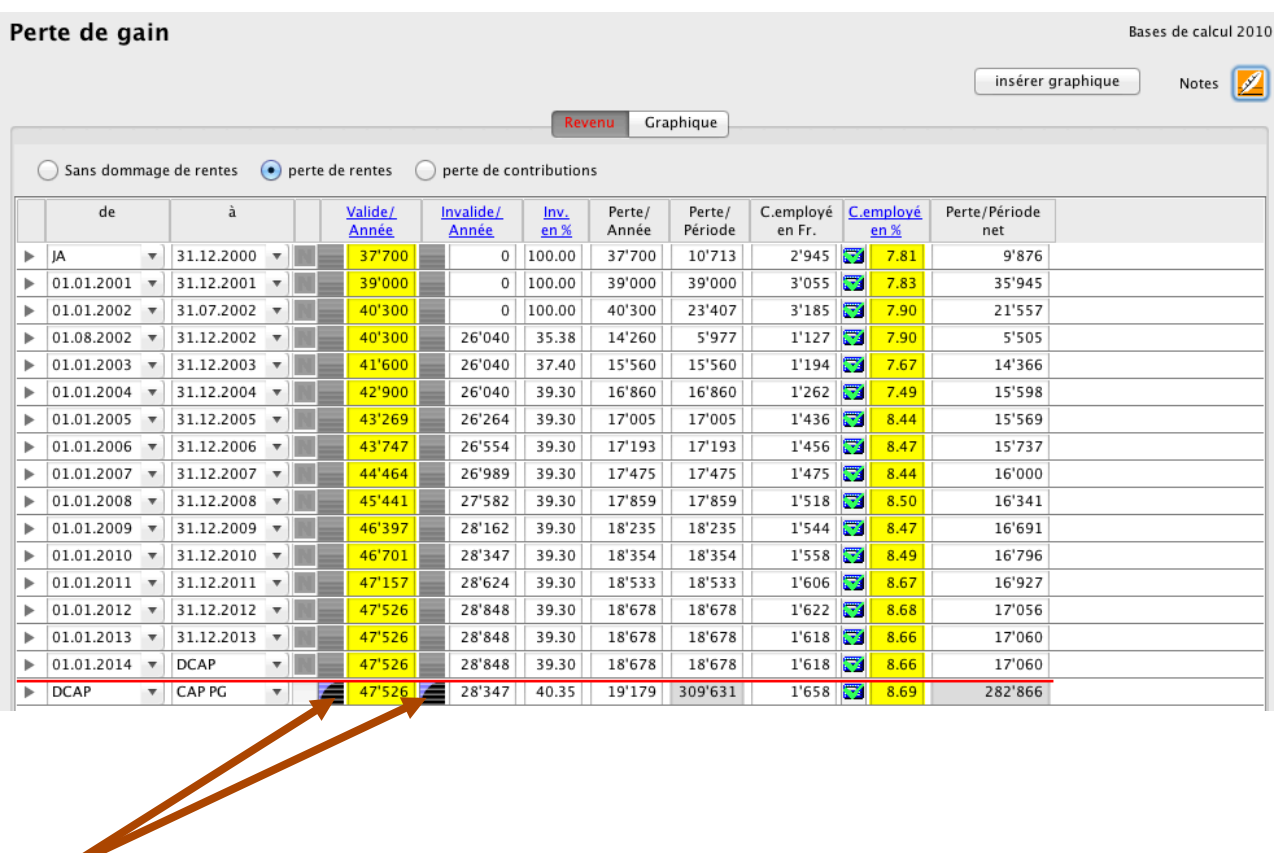

L'icône des modulateurs change automatiquement en fonction des données qui y ont été introduites, et donne ainsi une indication du type de modulation qui a été choisi. L'icône peut revêtir 5 apparences différentes :

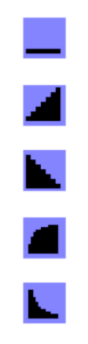

« constante », ce qui implique qu'il n'y a pas eu de modulation

modulation linéaire avec croissance positive

modulation linéaire avec croissance négative

modulation logarithmique avec croissance positive

modulation logarithmique avec croissance négative

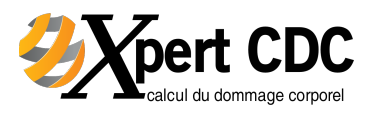

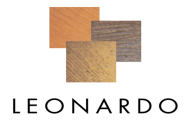

### Perte de gain (avec dommage de rente)

- **E** Le calculateur d'aide salaire net a été complété avec les entrées suivantes:
	- 1. Un champ d'entrée supplémentaire permet, par exemple, la déduction des primes d'assurance maladie.
	- 2. La déduction de coordination est désormais multipliée, par défaut, par le degré d'invalidité, ce qui permet un meilleur calcul d'approximation, dès lors que LEONARDO calcule les cotisations de l'employé en soustrayant le revenu d'invalide du revenu de valide.
	- 3. Il est possible d'entrer les dépenses professionnelles, respectivement de les déduire du revenu.

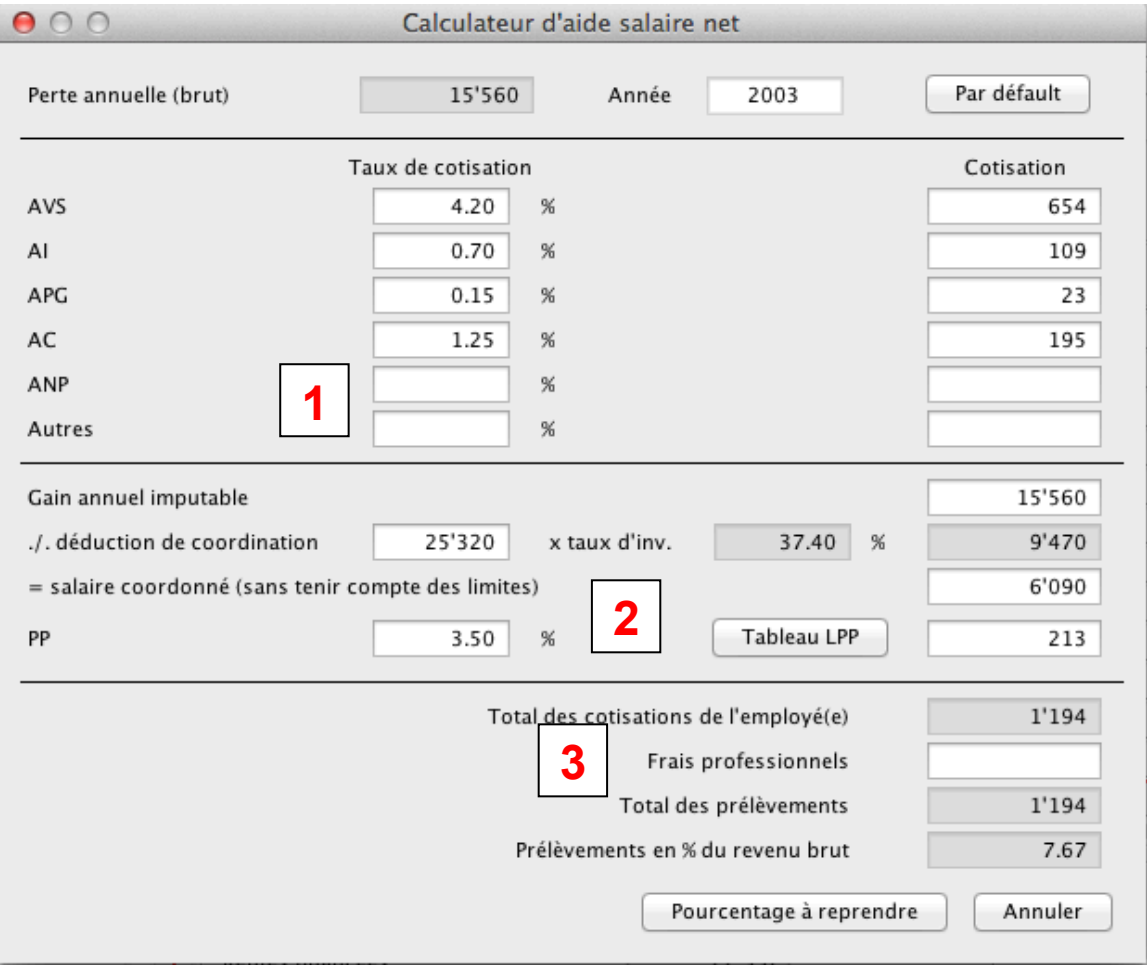

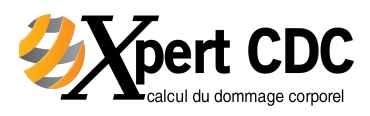

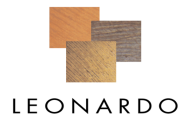

### Perte de gain (avec dommage de rente)

- $\triangleright$  Déterminer le dommage de rente selon la méthode forfaitaire\*
- $\triangleright$  Indiquer le taux de 60% selon exemple
- $\triangleright$  Cliquer sur « reprendre la valeur »

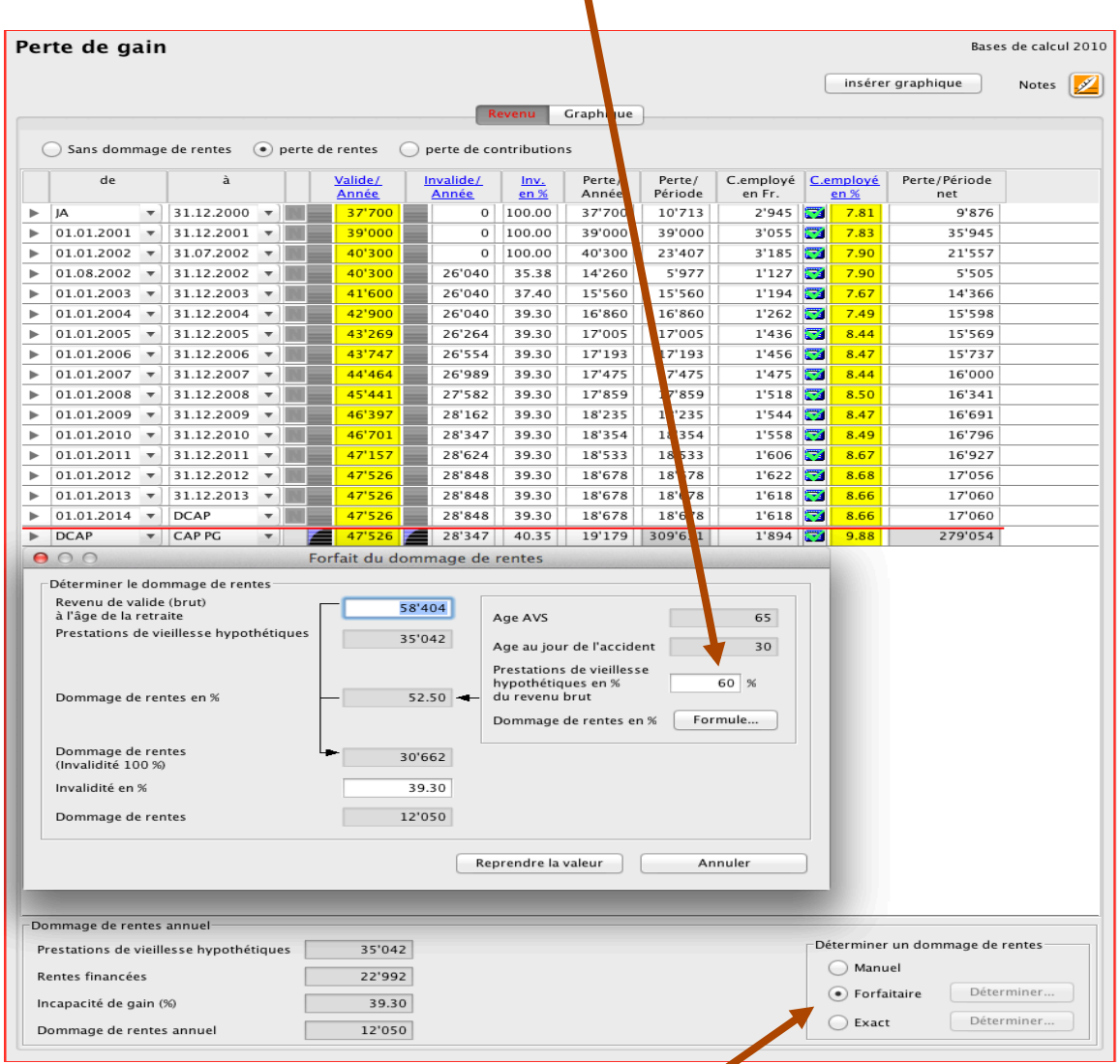

#### **\* Recommandations communes Groupe de travail CNA/CCS/OFAS (1/2001)**

#### **3.3.5. Le calcul simplifié au moyen des tables forfaitaires**

Des tables forfaitaires figurent dans le volume II de la nouvelle édition des Tables de Stauffer/Schaetzle (tables 3x et 3y), qui permettent un calcul simplifié du dommage de rente. Ces tables, qui sont fondées sur la méthode pro-rata-temporis, permettent une évaluation simplifiée : en partant des prestations de vieillesse mesurées en fonction du revenu brut, on obtient directement la quote-part du dommage de rente. En cas d'incapacité partielle de gain, il faut procéder à une réduction correspondante du montant ainsi obtenu.

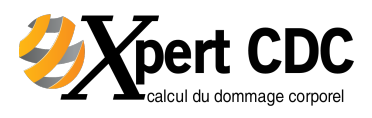

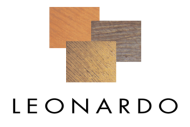

#### Assistant ESPA de l'Office fédéral de la statistique

S'agissant de la détermination du dommage domestique, le Tribunal fédéral se base sur l'enquête suisse sur la population active (ESPA). Cette jurisprudence a été introduite par l'ATF 129 III 153 et confirmée depuis à plusieurs reprises (p. ex. dans les arrêts ATF 131 III 12, consid. 5 (lien), du 14.9.2004 et 4C.383/2004 du 1.3.2005.

L'enquête suisse sur la population active 2004 a fait l'objet d'une étude de la part de l'Office fédéral de la statistique, publiée sous forme de tableaux (cf. Jacqueline Schön-Bühlmann, Le ménage pour lieu de travail : le temps consacré au travail domestique et familial et son estimation monétaire. ESPA 2004 et de l'ESS 2004, Neuchâtel 2006, ainsi que REAS 2/2006, p. 163 ss.).

#### **Généralités et démarrage de l'assistant**

Ces nouveaux tableaux ont été intégrés dans LEONARDO 2006 déjà et disponibles sous  $\frac{|\mathbf{J}|}{|\mathbf{J}|}$ calcul du dommage, dommage ménager. Ils sont régulièrement mis à jour.

Mode d'emploi : si vous souhaitez calculer dans un cas d'invalidité les périodes et les prestations ménagères sans invalidité sur la base de l'ESPA, il vous suffit de cliquer sur le bouton OFS-ESPA dans le masque consacré aux dommages domestiques.

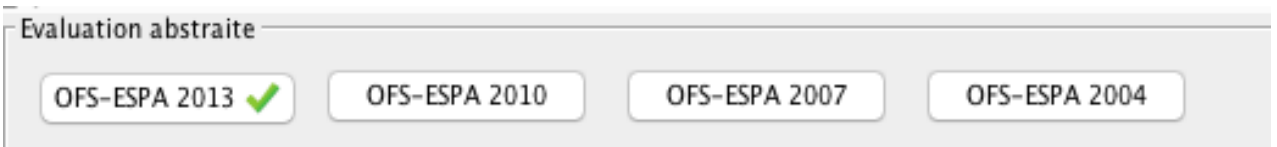

Le calculateur OFS-ESPA basé sur les nouveaux chiffres issus de l'enquête 2010 est disponible depuis LEONARDO 13. Les anciens calculateurs peuvent toutefois encore être utilisés avec les anciens chiffres.

Lorsque le calculateur est utilisé pour déterminer le préjudice ménager, le programme attire l'attention de l'utilisateur sur le fait que l'assistant efface et écrase les périodes, un petit vu apparaissant en vert sur le bouton 'OFS-ESPA'.

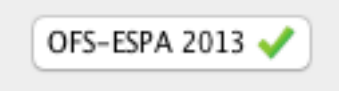

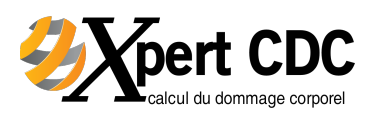

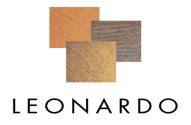

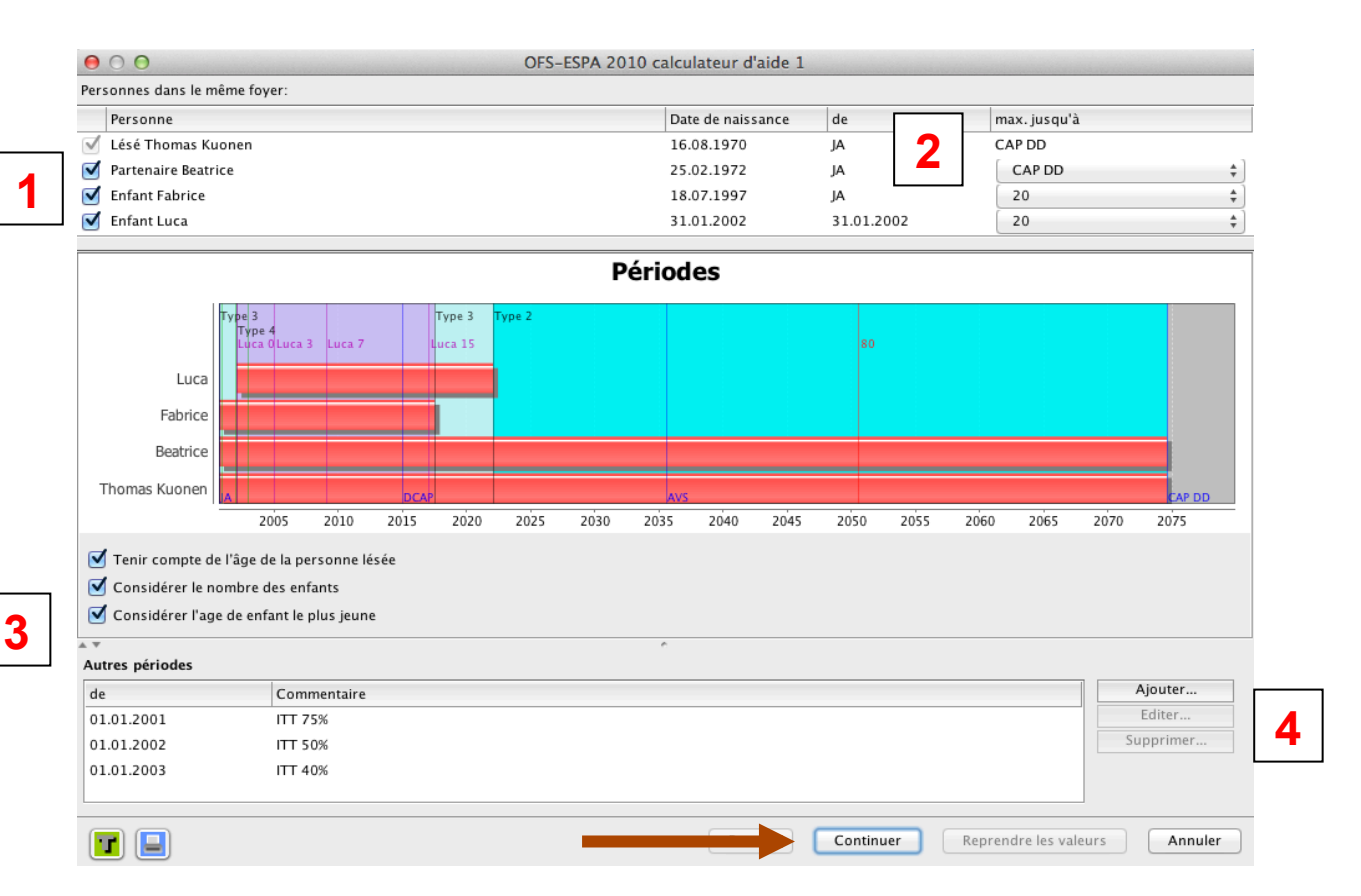

1. Dans l'assistant OFS-ESPA sont introduites en haut de l'écran les personnes qui habitent dans le même foyer. Par défaut, apparaissent l'ensemble des personnes qui ont été introduites dans les données de base. Si une personne (par exemple un enfant) ne fait (plus) ménage commun avec le lésé, il convient de cliquer sur la case  $(\boxtimes)$ , de sorte  $\lambda$  enlever le  $\checkmark$ , et la personne en question ne sera plus prise en compte dans le calcul du dommage ménager.

**2.** Dans la colonne « De », il est possible d'introduire depuis quelle date une personne vit dans le ménage (par défaut apparaîtra la date de l'accident). Dans la colonne « Au maximum j01usqu'au », il est possible d'indiquer à quelle date cette personne quittera le foyer. Par défaut, le départ des enfants est prévu à l'âge de 20 ans. La durée maximale correspond à la fin du dommage domestique selon la capitalisation calculée par rapport à la personne lésée (et non pas au partenaire) conformément au réglage effectué dans le masque « Capitalisation » (par défaut = activité non temporaire). Le dommage en cas d'invalidité est capitalisé sur la vie du lésé, si bien que la période survenant après la fin de la capitalisation n'est pas prise en compte, même si le partenaire du lésé a une espérance de vie plus longue.

**3**. Par défaut, toutes les précisions possibles des tableaux seront prises en compte. Cela signifie que le graphique affichera des périodes tenant compte aussi bien de l'âge du lésé, du nombre d'enfants que de l'âge du plus jeune des enfants. Si, pour simplifier, on souhaite renoncer à l'un ou l'autre de ces critères, il suffit de cliquer sur la case correspondante. Cela permet éventuellement de réduire le nombre de périodes à prendre en considération. Si le nombre des enfants n'est pas pris en compte, l'âge du plus jeune enfant ne pourra pas l'être non plus, puisqu'il n'existe pas de données statistiques pour ce cas de figure.

**4.** Enfin, il est possible de créer les périodes dans ce masque grâce à la touche « Ajouter », si on part par exemple du principe que la personne lésée aurait à un certain moment recommencé son activité professionnelle ou pour fixer les périodes d'incapacité de travail.

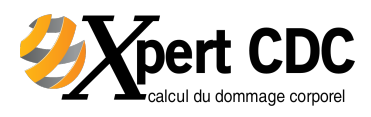

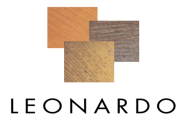

#### Assistant OFS-ESPA : 2ème étape (taux d'activité professionnelle)

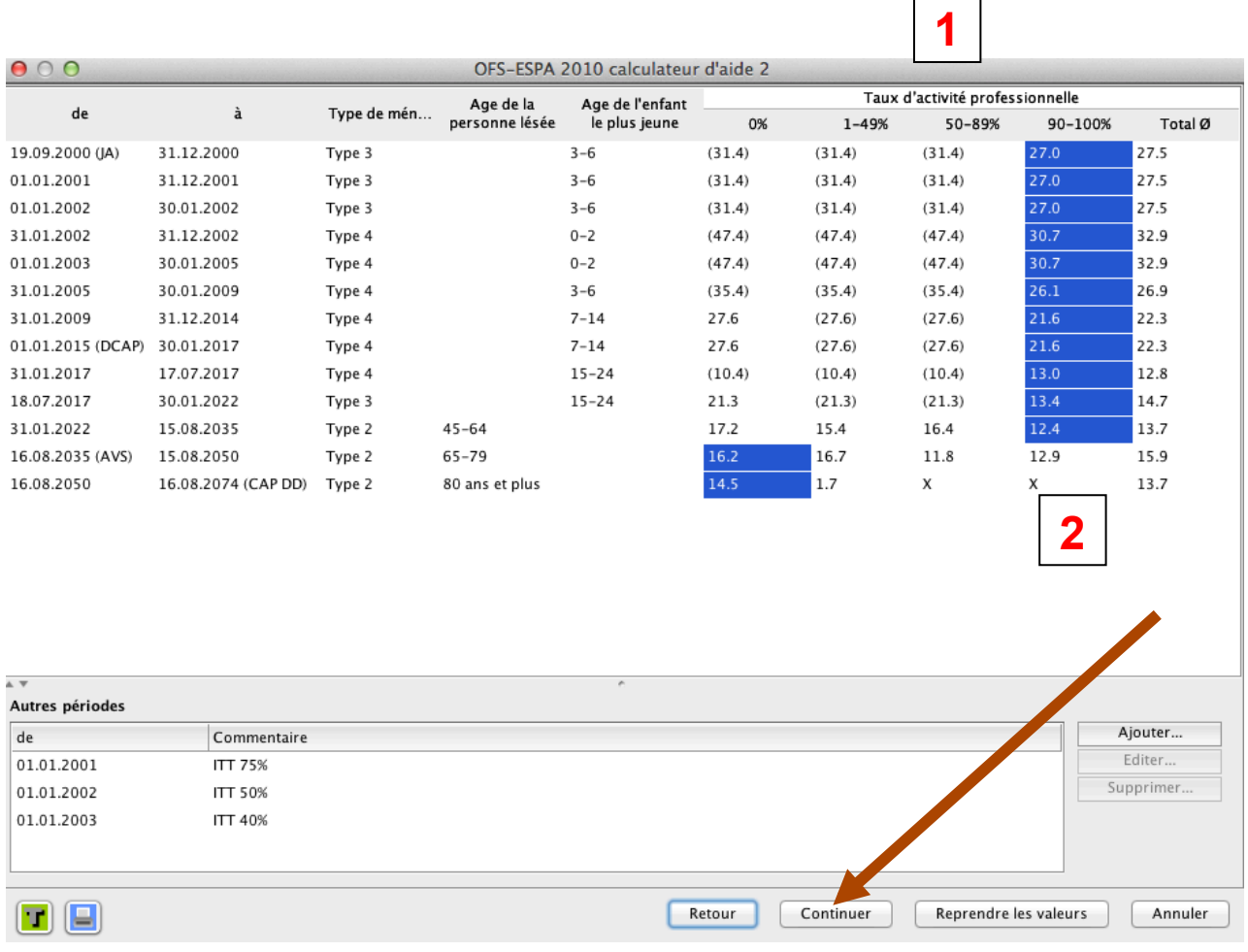

**1.** Dans ce tableau OFS-ESPA 2, seront notés les types de ménages et le taux de l'activité professionnelle pour chaque période en fonction des données ESPA 2007. Le taux d'activité professionnelle doit être indiqué pour chacune des périodes en cliquant sur la colonne correspondante (0 %, 1 – 49 %, 50 – 89 % ou 90 – 100 %). A la place, il est également possible de choisir la dernière colonne, intitulé « Total », qui correspond à la valeur moyenne de toutes les personnes prises en compte par l'ESPA.

**2.** Si le taux d'activité professionnelle reste le même pour toutes les périodes, il est possible de marquer les valeurs dans toute une colonne en cliquant sur l'en-tête de colonne correspondant au taux d'occupation concerné. Lorsque toutes les données sont introduites, c'est-à-dire l'activité professionnelle est marquée pour toutes les périodes en bleu, les valeurs peuvent être reprises pour apparaître alors dans le masque principal du dommage domestique, dans la colonne des prestations de valide. Dans l'exemple précité, les périodes postérieures à l'âge de la retraite peuvent être modifiées dans le sens d'un taux d'activité professionnelle nul.

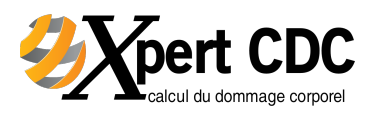

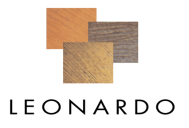

 $\boxed{\blacksquare}$ 

#### Assistant OFS-ESPA : 3ème étape (taux d'invalidité et tarif horaire)

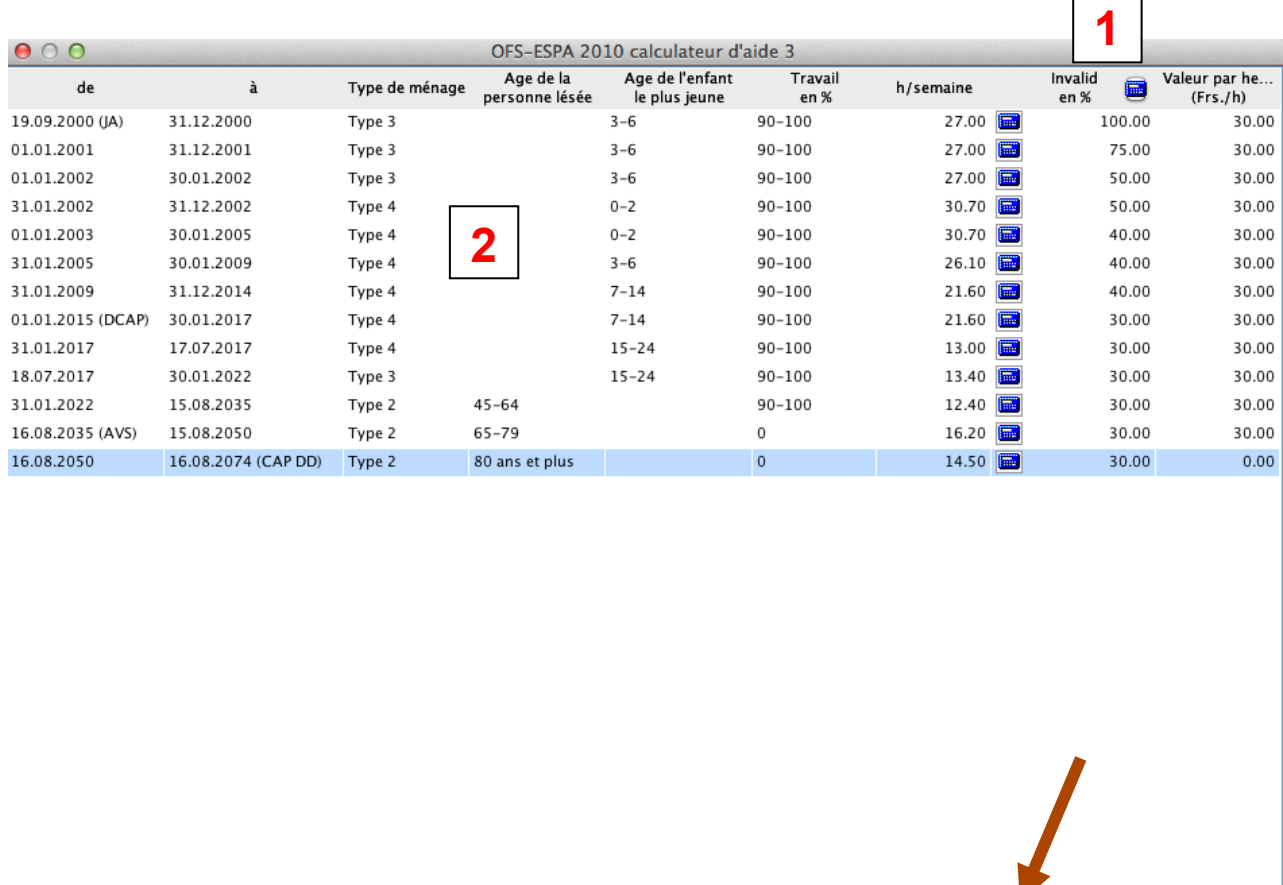

**1.** Si on clique sur l'icône situé dans le champ  $\blacksquare$  « Invalidité en % » (1) un autre masque s'ouvre permettant de déterminer le taux d'invalidité et le tarif horaire pour toutes les périodes.

Retour

 $\boxed{\phantom{a}$  Continuer

Reprendre les valeurs

Annuler

**2.** Dans le tableau OFS-ESPA 3 sont repris les périodes (de et jusqu'à), type du ménage, l'âge de l'enfant cadet, le taux du travail professionnelle et le nombre d'heures par semaine).

Dans la colonne « invalid en % » sera déterminé le degré d'invalidité. Ce dernier peut être inscrit dans cette colonne pour chaque période ou directement dans le masque principal du dommage ménager.

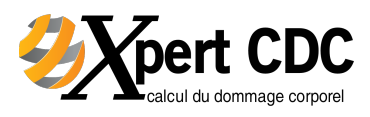

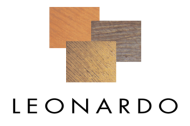

#### Assistant OFS-ESPA : 3ème étape (taux d'invalidité et tarif horaire)

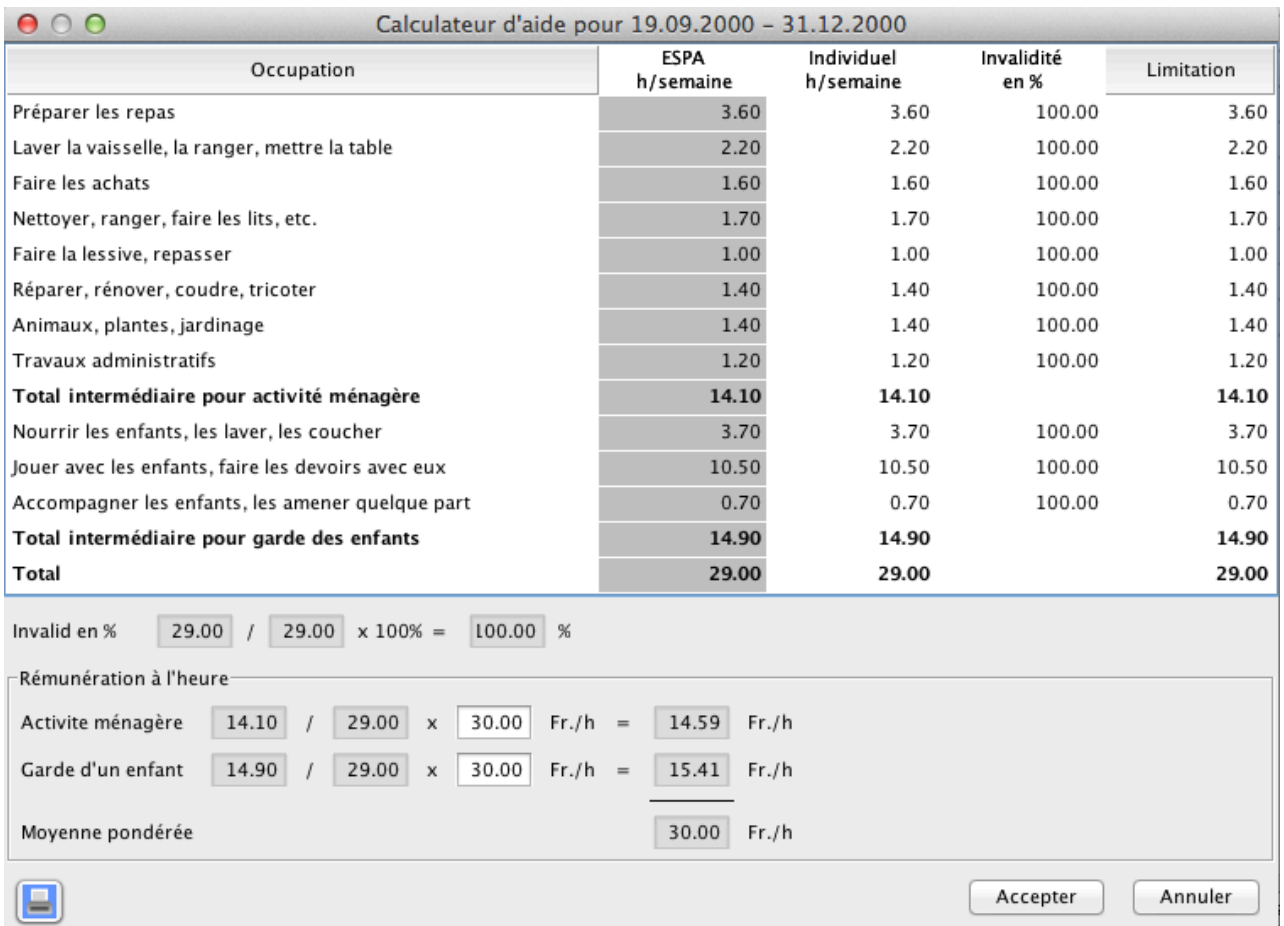

Le nombre d'heures prises en compte pour le calcul du taux d'invalidité en relation avec l'activité ménagère peut être également défini de façon individuelle et de **manière concrète**. Cet ajustement se fait pour chacune des périodes. Il faut pour cela cliquer dans chaque période sur calculatrice dans la colonne « Invalidité en % »

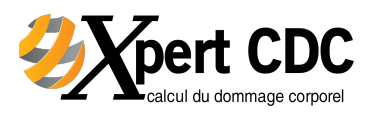

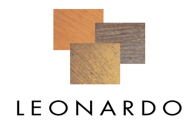

#### $\triangleright$  Contrôle graphique

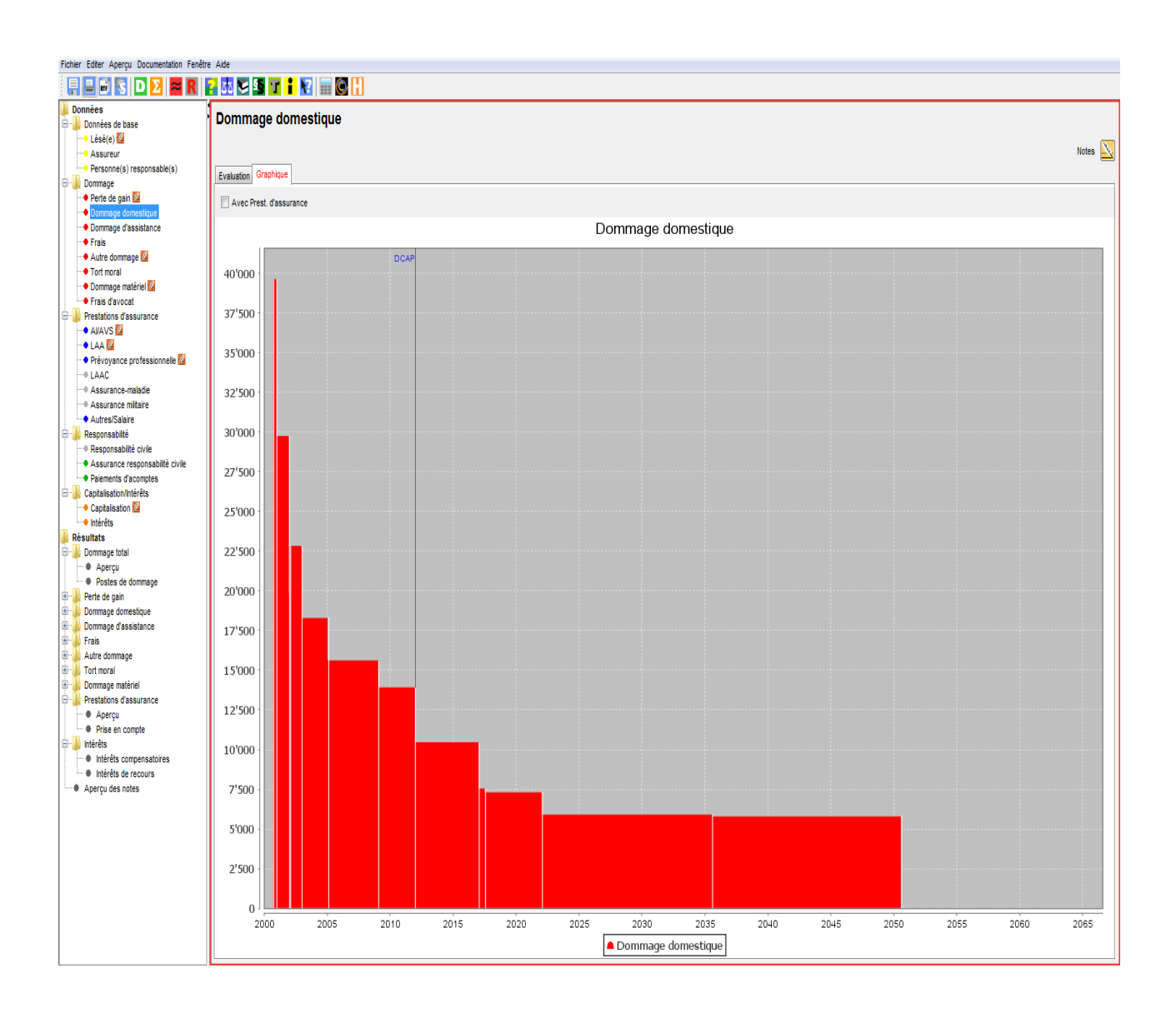

L'application des graphiques prévus dans le programme permet l'observation de l'évolution dynamique du ménage lors de la sortie de chaque enfant.

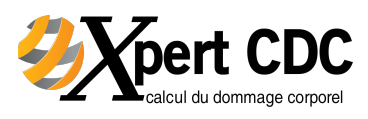

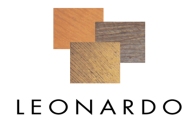

# **Résultats (tort moral)**

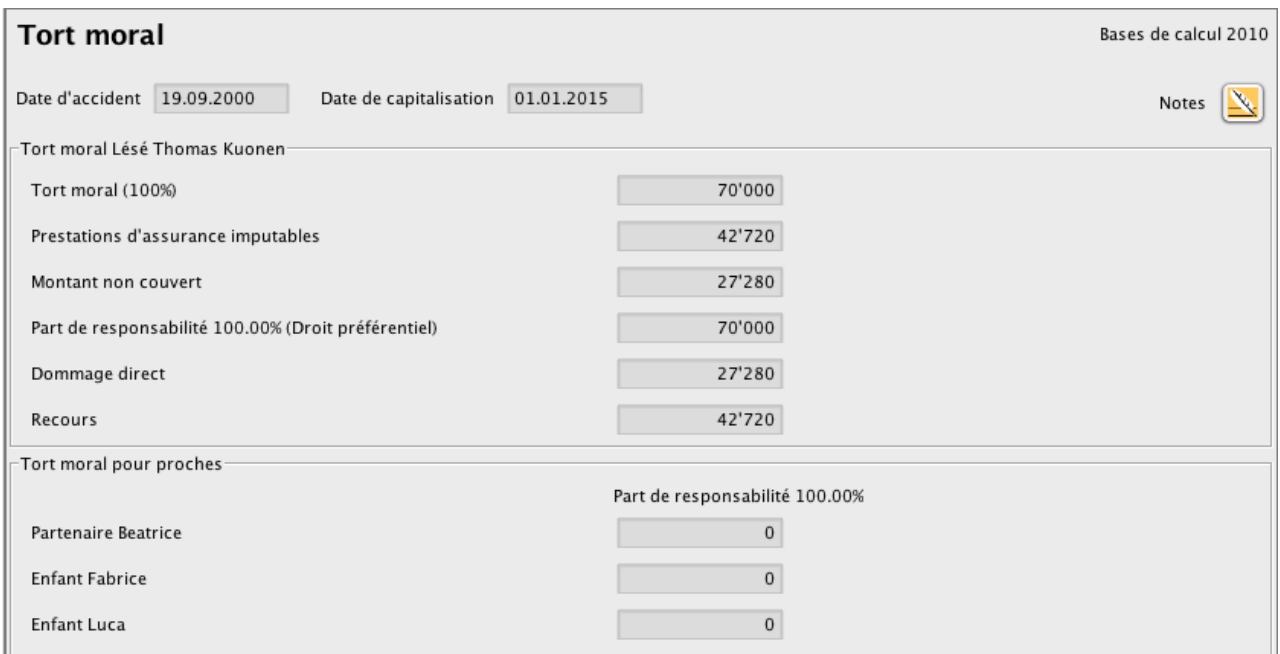

Sous résultats, en cas d'invalidité, un nouveau répertoire "Tort moral" affiche en aperçu les montants actuels relatifs au tort moral, avec la prise en compte des prestations d'assurances sociales pour chaque lésé (sans intérêts). Le calcul des prétentions directes et du recours sont ainsi identifiables.

Dans le masque de résultats "Dommage total/Aperçu", la somme de toutes les prétentions directes au titre du tort moral sera réaffichée. La colonne "Recours" contient toutes les prestations d'assurances à prendre en compte (p.ex. indemnité pour atteinte à l'intégrité).

Dans la rubrique Tort moral, le masque "Résultats/Dommage total/Positions du dommage" contient une répartition des valeurs totales (laquelle tient compte des acomptes spécifiques versés).

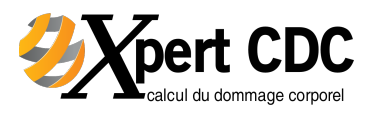

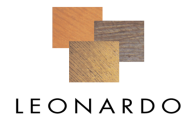

#### **Prestations des assurances sociales (AI-AVS)**

I

#### Assistant à la saisie 'rentes AI' avec le revenu déterminant dans le cas d'invalidité

Les données (rentes d'invalidité, rentes de vieillesse, rentes complémentaires pour conjoint ou enfant) peuvent plus facilement être insérées grâce au soutien du bouton 'aide de saisie'.

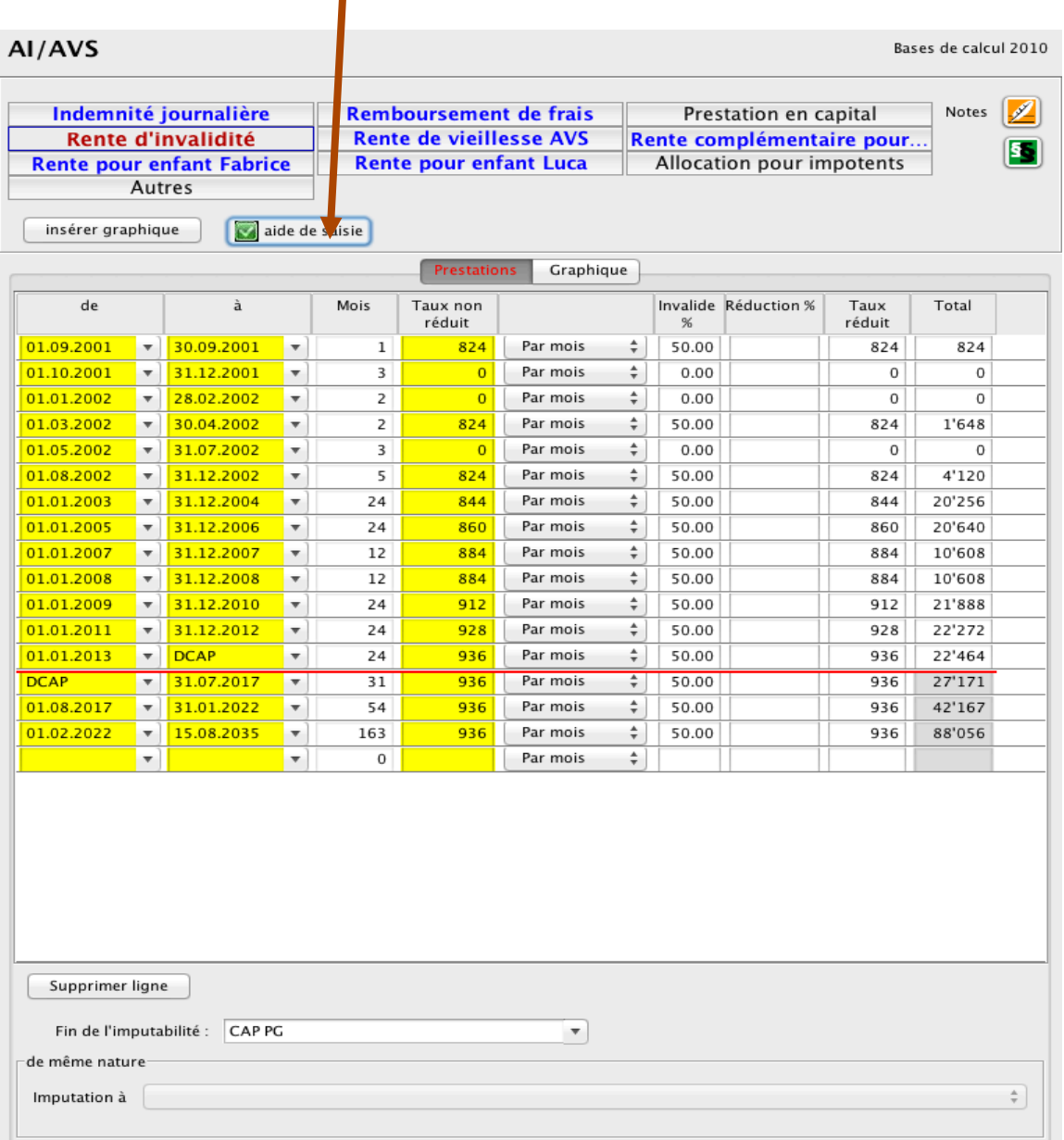

Les paramètres relatifs à la congruence temporelle et matérielle peuvent désormais être saisis sur le même masque. Les valeurs choisies correspondent, comme jusqu'à présent, à la période inscrite. 

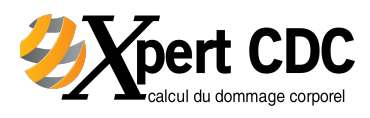

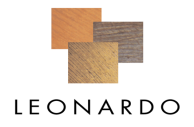

# **Prestations des assurances sociales (AI-AVS)**

Les rentes AI en cas d'invalidité peuvent être calculées en saisissant la date du début de la rente et son montant ainsi que le degré d'invalidité.

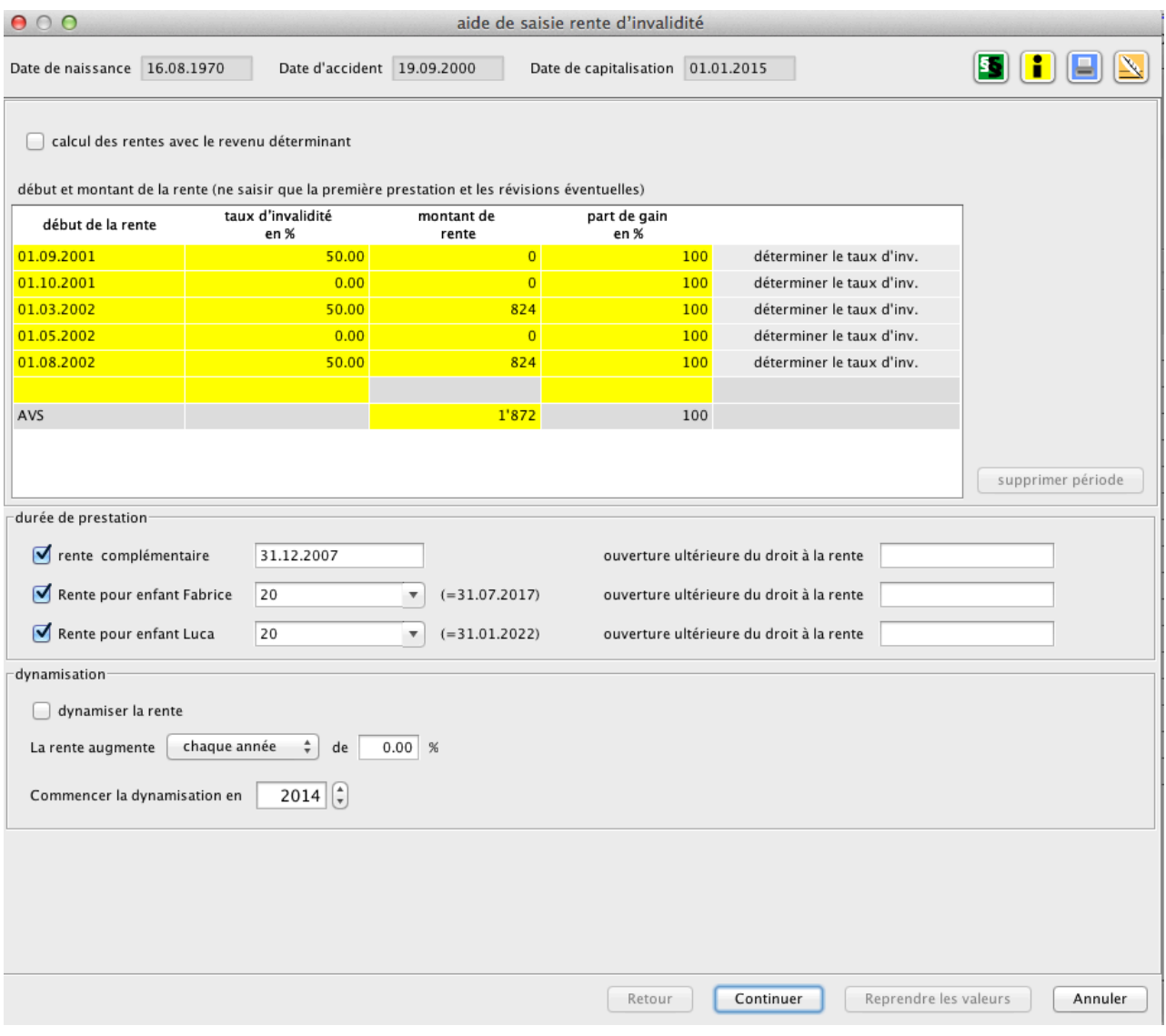

![](_page_20_Picture_0.jpeg)

![](_page_20_Picture_1.jpeg)

# **Prestations des assurances sociales (AI-AVS)**

# La rente d'invalidité et les rentes complémentaires

![](_page_20_Picture_25.jpeg)

L'aide de saisie indique également la rente AVS probable selon Echelle 44 (valeur **2013)** 

![](_page_20_Figure_6.jpeg)

![](_page_21_Picture_0.jpeg)

![](_page_21_Picture_1.jpeg)

#### **Prestations des assurances sociales (LAA)**

 $\triangleright$  Détermination du gain annuel brut en introduisant les données indiquées sur la déclaration LAA

![](_page_21_Picture_44.jpeg)

Cette tabelle d'aide de saisie ne concerne que la détermination du gain assuré. Les périodes subséquentes « à partir de ... » ne doivent être remplies qu'en cas d'évolution du gain assuré.

La ligne 'temps de travail de la personne lésée' ne revêt aucune importance pour le calcul des données à indiquer ensuite.

![](_page_22_Picture_0.jpeg)

![](_page_22_Picture_1.jpeg)

#### **Prestations des assurances sociales (LAA)**

#### $\triangleright$  Indication des rentes d'invalidité avec l'aide de saisie

![](_page_22_Picture_39.jpeg)

Dès que les données de l'assistant ont été vérifiées et corrigées individuellement, un clic sur le bouton 'Reprendre les valeurs' les transfère dans le masque de base. L'assistant avertit que les éventuelles indications insérées au préalable sont effacées et écrasées par les nouvelles données. Pour signaler que les données sont reprises, le bouton en question est marqué d'un signe spécifique.

![](_page_23_Picture_0.jpeg)

![](_page_23_Picture_1.jpeg)

#### LEONARDO 15 (aide de saisie prestations LPP)

Enfin, un calculateur performant dans le cadre de la prévoyance professionnelle, une organisation claire des fichiers dans l'administration des cas et un outil pour l'établissement des propres présentations d'impression.

LEONARDO 15 reprend le système complexe de la prévoyance professionnelle grâce à une aide de saisie adaptée. L'introduction de quelques données déjà permet de procéder au calcul et à la coordination des prestations issues de la prévoyance professionnelle, qu'elles soient versées selon la LPP ou selon le règlement de l'institution de prévoyance.

![](_page_23_Picture_44.jpeg)

![](_page_24_Picture_0.jpeg)

![](_page_24_Picture_1.jpeg)

#### **Capitalisation**

- $\triangleright$  Définir la date de capitalisation
- $\triangleright$  Selon exemple : 01.01.2015
- Ø L'installation de LEONARDO 13 permet d'utiliser plusieurs bases de calcul : les bases de calcul 1998, disponibles depuis la parution de la 5<sup>ème</sup> édition des tables de capitalisation, en 2001, et les nouvelles bases de calcul 2010, qui reposent sur la  $6<sup>eme</sup>$  édition des tables de capitalisation, qui a paru en 2013.
- $\triangleright$  La détermination des bases de calcul (1998 ou 2010) utilisées est étroitement liée au dossier et vous pouvez faire le choix entre ces deux bases de calcul directement en l'indiquant à l'écran dans la rubrique *Capitalisation*.

![](_page_24_Picture_77.jpeg)

![](_page_24_Picture_78.jpeg)

Depuis la mise à jour avec la version 05, les formules ont été complétées, de telle sorte que la capitalisation s'effectue à partir de l'âge exact (et non plus arrondi à 6 mois).

![](_page_25_Picture_0.jpeg)

![](_page_25_Picture_1.jpeg)

# **Résultats**

# Ø **Aperçu du dommage total**

![](_page_25_Picture_16.jpeg)

![](_page_26_Picture_0.jpeg)

![](_page_26_Picture_1.jpeg)

# **Rapports RTF**

#### $\triangleright$  Aperçu du rapport RTF sous Word

![](_page_26_Picture_18.jpeg)

![](_page_27_Picture_0.jpeg)

![](_page_27_Picture_1.jpeg)

![](_page_27_Picture_76.jpeg)

A renvoyer à :

Bruno Cesselli Case postale 3 CH -1630 Bulle 1

- L'achat du logiciel vous permet d'obtenir 1 licence personnelle qui peut être installée sur 2 postes (PC + Notebook)
- A partir de 2 licences, demander une offre.
- Des conditions particulières sont octroyées en cas d'achat du logiciel suite à une journée de formation.
- Demandez un CD de démonstration